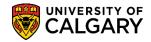

SA – Admissions

The following outlines the process of viewing documents for undergraduate admissions. This process will enable staff to view any supporting documents uploaded into PeopleSoft Student Administration. Also included are instructions to run a query to produce a report listing what documents have been uploaded and direct links to view the document or view the checklist.

- Click the Student Admissions link.
   Student Admissions
- 2. Click the Application Evaluation link.
  Application Evaluation
- 3. Click the **UofC Web Electronic Documents** link. **UofC Web Electronic Documents**
- 4. Click the Maintain Adm Upload Document link. Maintain Adm Upload Documen
- 5. Enter the student ID number and press Search or Enter. Do not select Add a New Value. *Note: For FOIP reasons some information has been removed*. Click the **Search** button.

| Coarch |
|--------|
| Search |

| Search Criteria         |                          |                      |    |
|-------------------------|--------------------------|----------------------|----|
|                         |                          |                      |    |
| ID                      | begins with $\checkmark$ | ×                    | Q. |
| Application Nbr         | begins with 🗸            |                      | Q  |
| Academic Institution    | = 🗸                      | UCALG                | Q  |
| Academic Career         | begins with $\checkmark$ |                      | Q  |
| Application Program Nbr | - 🗸                      |                      | Q  |
| Academic Program        | begins with $\checkmark$ |                      | 0  |
| Admit Term              | begins with $\checkmark$ |                      | Q  |
| Application Center      | begins with $\checkmark$ |                      | Q  |
| Campus ID               | begins with $\checkmark$ |                      | ]  |
| National ID             | begins with $\checkmark$ |                      | ]  |
| Last Name               | begins with $\checkmark$ |                      | ]  |
| First Name              | begins with $\checkmark$ |                      | ]  |
| Case Sensitive          |                          |                      |    |
| Search Clear            | Basic Search             | Save Search Criteria |    |

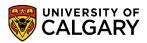

SA – Admissions

6. Depending on the student, a grid of information may display if they have indicated more than one program choice (e.g. HABCH and SCBCH). For this example, click the **HABCH** link.

| /iew All |                    |                         |      |                               |                     |      |                       |      |        |                  |              |                | I                         | First 🕚 🗉                | 1-2 of 2     |
|----------|--------------------|-------------------------|------|-------------------------------|---------------------|------|-----------------------|------|--------|------------------|--------------|----------------|---------------------------|--------------------------|--------------|
| ID       | Application<br>Nbr | Academic<br>Institution |      | Application<br>Program<br>Nbr | Academic<br>Program |      | Application<br>Center | Name | Gender | Date of<br>Birth | Campus<br>ID | National<br>ID | National<br>ID<br>Country | NID Short<br>Description | Last<br>Name |
|          |                    | UCALG                   | UGRD | 0 1                           | HABCH               | 2197 | UGRD                  | 1    | Male   | 08/24/2001       | (blank)      | (blank)        | CAN                       | SIN                      |              |
|          |                    | UCALG                   | UGRD | 1 5/                          | SCBCH               | 2197 | UGRD                  | 1    | Male   | 08/24/2001       | (blank)      | (blank)        | CAN                       | SIN                      |              |

 Supporting Document will list any supporting document(s) generated from the web application. To view the details in the supporting document click on the link. If there are more than one supporting documents listed you may click "View All". Checklist code details are also indicated.
 Optional: You can view the details of the checklist by clicking on the link to view. Click the View or Upload Document link.

| Supporting Document Tr                                                                                                    | anscript Document                                                       |
|----------------------------------------------------------------------------------------------------|-------------------------------------------------------------------------|
| Supporting Docum                                                                                                    | ent                                                                     |
|                                                                                                    | * 🤷                                                                     |
| Academic Institution: UCA                                                                                                    | LG University of Calgary Admit Term: 2197                               |
| Academic Career: UGR                                                                                                    | D Undergraduate Programs Student Career Nbr: 0                          |
| Application Nbr:                                                                                                    | Program Number: 0 Program Status: Primary Applicant                     |
| Academic Program: HAB                                                                                                    | CH Academic Plan: BCOMM-DEG FNCE-MAJ                                    |
| Supporting Document                                                                                                    | Find   View All First ④ 1 of 1 ④ Last                                   |
| Admin Function ADM                                                                                                    | AA SEQ 3C # 4                                                           |
| Checklist Code ADE                                                                                                    | DL Additional Requirements                                              |
| Checklist Item Code OUT                                                                                                    | TLIN Detailed Course Outlines                                           |
| Checklist Sequence 100                                                                                                    | Checklist Status Completed                                              |
| View or Upload Document                                                                                                    | CheckList                                                               |
| Return to Return to Return | rch 👘 Previous in List 🛛 🚛 Next in List 🔚 Notify 📑 Add 🖉 Update/Display |
| Supporting Document   Transcri                                                                                                    | pt Document                                                             |

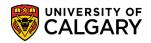

SA – Admissions

8. Note the Document Name will display as well as the uploaded date. To view the uploaded document you can click on the "View" link. Click the **View** link. **Important:** Do not check the Verified box as this removes the student ID in the query and has other implications in the system.

| Island Desument                                         |                     |                             |            |             |              |              |
|---------------------------------------------------------|---------------------|-----------------------------|------------|-------------|--------------|--------------|
| Jpload Document                                         |                     |                             |            |             |              |              |
|                                                         |                     |                             | *          |             |              |              |
| cademic Institution UCALG Un                            | iversity of Calgary | Academic<br>Career          | UGRD       | Undergradua | te Programs  |              |
| Admit Term 2197 Fa                                      | 1 2019              | Student Career<br>Nbr       | 0          | Application | Nbr          |              |
| Admin Function ADMA SEQ                                 | 3C 4 Check          | list Code ADOL Checkl       | st item (  | Code OUTLIN | Checklist    | Sequence 100 |
| Documents Audit                                         |                     |                             |            |             | ✓ ×          |              |
| ocument Name                                            | Uploaded Date       | Description                 |            | Status V    | new Verified |              |
| xample_of_an_outline_of_internat<br>nal_course_work.pdf | 2018/11/09          | Example_of_an_outline_of_in | iternation | Uploaded V  | New D        |              |
|                                                         |                     |                             |            | 1           | Add          |              |

9. The document will display as a separate webpage. **Tip: Ensure your popups are allowed.** Close the window after viewing. Click the **Close Window** "X".

|                                                                       | -                                                   | ×     |
|-----------------------------------------------------------------------|-----------------------------------------------------|-------|
| Upload Document                                                       |                                                     | ^     |
| Academic Institution<br>Admit Term                                    | Example of an outline of international course work. |       |
| Admin Function AD Documents Audit Document Name Example_of_an_outline |                                                     |       |
| onal_course_work.pdf                                                  |                                                     |       |
|                                                                       |                                                     | <br>~ |

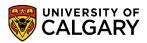

SA – Admissions

10. To investigate or audit what may have previously been uploaded, click the Audit tab.

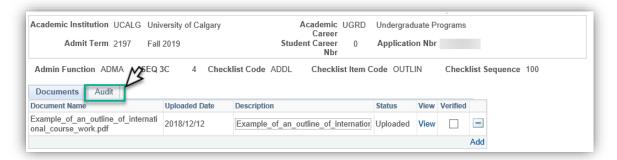

11. If there were any other previously uploaded documents they will be listed here including the document name, who uploaded it and when it was uploaded. **Click on the Documents tab** to return to the Upload Documents page.

| Documents Audit                                            |                    |                       |                    |                       |     |
|------------------------------------------------------------|--------------------|-----------------------|--------------------|-----------------------|-----|
| Document Name                                              | Created By         | Created               | Updated By         | Last Update Date/Time | £   |
| Example_of_an_outline_of_internati<br>onal_course_work.pdf | Gretchen<br>Wilson | 2018/12/12 10:33:14AM | Gretchen<br>Wilson | 2018/12/12 10:33:14AM | -   |
|                                                            |                    |                       |                    |                       | Add |

12. To return to Maintain Adm Upload Document > Supporting Documents page close the window. Click the **Close Window "X".** 

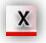

13. To view information on the Transcript Document page click on the tab. Click the **Transcript** tab.

Transcript Document

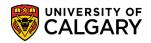

SA – Admissions

14. Any Transcript Document(s) will be listed. Click "View All" if more than one is listed. Click the **View All** link.

| Supporting Document     | Transcript  | Document               |             |           |               |           |              |
|-------------------------|-------------|------------------------|-------------|-----------|---------------|-----------|--------------|
| Transcript Doc          | ument       |                        |             |           |               |           |              |
|                         |             |                        |             |           | *             |           |              |
| Academic Institution:   | UCALG       | University of Calgary  | Ac          | dmit Term | : 2197        |           |              |
| Academic Career:        | UGRD        | Undergraduate Progr    | ams St      | udent Ca  | reer Nbr:     | 0         |              |
| Application Nbr:        |             | Program Number:        | 0 <b>Pr</b> | ogram St  | atus: Primary | Applicant |              |
| Academic Program:       | HABCH       | Academic Plan:         | BCOMM-I     | DEG       | FNCE-MAJ      |           |              |
| Supporting Documen      | t           |                        |             | F         | Find View All | First 🕚   | 1 of 2 🕑 Las |
| Organization ID         | 00100005    | BC Ministry of Educati | ion         |           |               |           |              |
| Admin Function          | ADMA        | SEQ 3C # 3             |             |           | ~~            |           |              |
| Checklist Code          | UGCANF      | UG Canada High Sch     | ool Appl    |           |               |           |              |
| Checklist Item Code     | HSTRAN      | High School Transcrip  | ot          |           |               |           |              |
| Checklist Sequence      | 200         | Checklist Status Cor   | mpleted     |           |               |           |              |
| View All / Upload Docum | nent View [ | Document CheckList     |             |           |               |           |              |
| Save                    | o Search    | * Previous in List     | ↓ Next      | in List   | E Notify      | 🖡 Add 🚽   | Update/Dis   |

15. For this example, there are two supporting documents that have been uploaded; BC Ministry of Education and English Language Proficiency. To immediately view the uploaded corresponding document, use the View Document link. Click the **View Document** link.

| Supporting Document        |                               | Find   View 1 | First 🕚 1-2 of 2 | 🕑 Las |
|----------------------------|-------------------------------|---------------|------------------|-------|
| Organization ID 001000     | 05 BC Ministry of Education   |               |                  |       |
| Admin Function ADMA        | SEQ 3C # 3                    |               |                  |       |
| Checklist Code UGCAN       | IF UG Canada High School Appl |               |                  |       |
| Checklist Item Code HSTRA  | N High School Transcript      |               |                  |       |
| Checklist Sequence 200     | Checklist Status Completed    |               |                  |       |
| View All / Upload Document | View Document CheckList       |               |                  |       |
| Admin Function PROS        | SEQ 3C # 2                    |               |                  |       |
| Checklist Code ELP         | English Language Proficiency  |               |                  |       |
| Checklist Item Code ELP    | English Language Proficiency  |               |                  |       |
|                            |                               |               |                  |       |
| Checklist Sequence 100     | Checklist Status Completed    |               |                  |       |

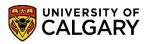

SA – Admissions

16. The most recently uploaded document will immediately display as a separate window. **Tip:** Ensure your popups are allowed. Close the window after viewing.

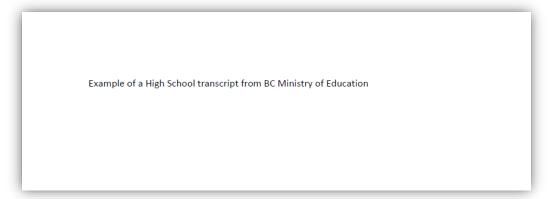

17. The document that displays from View Document is the most recently updated version. Use the View All/Upload Document link to view a history of what has been uploaded if the current document is not what is needed. Click the View All/Upload Document link.

| Supporting Document               |                              | Find   View 1 | First 🕚 1-2 of 2 🕑 Last |
|-----------------------------------|------------------------------|---------------|-------------------------|
| Organization ID 00100005          | BC Ministry of Education     |               |                         |
| Admin Function ADMA               | SEQ 3C # 3                   |               |                         |
| Checklist Code UGCANF             | UG Canada High School Appl   |               |                         |
| Checklist Item Code HSTRAN        | High School Transcript       |               |                         |
| Check'st Sequence 200             | Checklist Status Completed   |               |                         |
| View All / Upload Document View D | ocument CheckList            |               |                         |
| Organization ID                   |                              |               |                         |
| Admin Function PROS               | <b>SEQ 3C #</b> 2            |               |                         |
| Checklist Code ELP                | English Language Proficiency |               |                         |
| Checklist Item Code ELP           | English Language Proficiency |               |                         |
| Checklist Sequence 100            | Checklist Status Completed   |               |                         |
| View All / Upload Document View D | ocument CheckList            |               |                         |

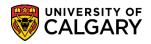

SA – Admissions

18. The Upload Document window opens to display the details of the uploaded document, document name, uploaded date and name of document. Click the **View** link. *Note: It may be necessary to check Synergize if the document is not included here*.

| Upload Document                                     |                       |                   |               |                 |               |
|-----------------------------------------------------|-----------------------|-------------------|---------------|-----------------|---------------|
| Upload Document                                     |                       |                   |               |                 |               |
|                                                     |                       |                   | $\star$       |                 | _             |
| Academic Institution UCALG Unive                    | rsity of Calgary      |                   | emic UGRD     | Undergraduate P | rograms       |
| Admit Term 2197 Fall 2                              | 019                   | Student Ca        |               | Application Nbr |               |
| Admin Function ADMA SEQ 3C                          | 3 Checklis            | tCode UGCANF C    | hecklist Item | Code HSTRAN     | Checklist Seq |
| External Org Id 00100005 BC                         | Ministry of Educatior | 1                 |               |                 |               |
| Document Name                                       | Uploaded Date         | Description       | -             | Status          | View          |
| Example_of_a_High_School_Transc<br>ript_from_BC.pdf | 2018/11/15            | Example_of_a_High | h_School_Trai | uploaded        | View -        |
|                                                     |                       |                   |               | 1               | Add           |

19. The document will display as a separate webpage. Close the window after viewing. Click the **Close Window button**.

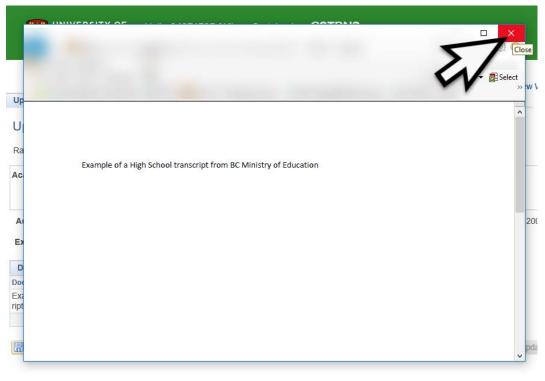

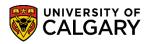

SA – Admissions

- 20. Close the Upload Document window after viewing. Click the **Close Window** button.
- 21. Similarly, to view the details of the uploaded supporting document for English Language Proficiency use the View Document link. Click the **View Document** link.

| Organization ID          |                                |  |
|--------------------------|--------------------------------|--|
| Admin Function PR        | OS SEQ 3C # 2                  |  |
| Checklist Code EL        | P English Language Proficiency |  |
| Checklist Item Code EL   | P English Language Proficiency |  |
| Checklist Sequence 10    | 0 Checklist Status             |  |
| View All / Upload Docume | ent View Document CheckList    |  |

22. A new window opens to display the uploaded document. **Close** the window after viewing.

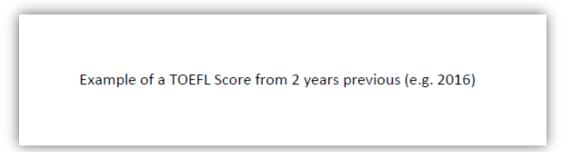

23. The document that displays from View Document is the most recently updated version. Use the View All/Upload Document link to view a history of what has been uploaded if the current document is not what is needed. Click the **View All/Upload Document** link.

| Organization ID          |                              |  |
|--------------------------|------------------------------|--|
| Admin Function PROS      | SEQ 3C # 2                   |  |
| Checklist Code ELP       | English Language Proficiency |  |
| Checklist Item Code, ELP | English Language Proficiency |  |
| Clocklist Sequend        | Checklist Status Completed   |  |

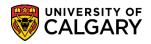

SA – Admissions

24. The Upload Document will list any previously uploaded document. You can view the supporting document. *Note: It may be necessary to check Synergize if the document is not included here.* 

| Upload Document                                       |               |                               |              |                             |
|-------------------------------------------------------|---------------|-------------------------------|--------------|-----------------------------|
| Upload Document                                       |               |                               |              |                             |
|                                                       |               | *                             |              |                             |
| Admin Function PROS SEQ 3                             | C 2 Checklis  | t Code ELP Checklist Item Co  | ode ELP      | -<br>Checklist Sequence 100 |
| External Org Id                                       |               |                               |              |                             |
| Documents Audit                                       |               |                               |              | <b>v</b>                    |
| Document Name                                         | Uploaded Date | Description                   | Status       | View                        |
| Example_of_a_TOEFL_Score_from<br>2_years_previous.pdf | 2018/11/09    | Example_of_a_TOEFL_Score_from | n_2 Uploaded | View                        |
|                                                       |               |                               | <            | Add                         |
|                                                       |               |                               |              |                             |

- 25. A new window opens to display the uploaded document. Close the window after viewing. Click the **Close Window X**.
- 26. Close the window to return to Maintain Adm Upload Doc page.

### Report Viewer – Query UCAD\_WC\_ALL\_DOCS\_SRCH\_EMPLID

This query will produce a report displaying results for supporting documents that have been uploaded a student. Direct links to View Uploaded Document and View Checklist are included in the query.

1. From the Main PeopleSoft menu, click the **Reporting Tools** link.

Reporting Tools

2. Click the Query link.

Query

3. It is recommended to use Query Viewer, avoid using Query Manager or Schedule Query. Click the **Query Viewer** link.

| Reporting Tools                                                       |                                          |                                                   |
|-----------------------------------------------------------------------|------------------------------------------|---------------------------------------------------|
| Extract information using visual representations of your PS database. | ✓                                        |                                                   |
| Create or update queries and query specifications.                    | Query Viewer<br>Review existing queries. | Schedule Query<br>Run the schedule query process. |
| ×                                                                     | 3                                        | ×                                                 |

4. To narrow the search results, type part of the query name in the begins with field. The query name for Uploaded Documents is **UCAD\_WC\_ALL\_DOCS\_SRCH\_EMPLID**. Enter the query name into the begins with field. Enter **ucad\_wc\_all\_docs\_srch\_emplid** and press the **Search** button.

Search

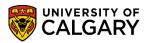

5. The query **UCAD\_WC\_ALL\_DOCS\_SRCH\_EMPLID** (Uploaded Docs) displays. It is recommended to add this to your favorites. Click **Favorite**.

| Query Viewer                   |                                         |                        |         |     |          |                       |          |              |           |                                     |
|--------------------------------|-----------------------------------------|------------------------|---------|-----|----------|-----------------------|----------|--------------|-----------|-------------------------------------|
| inter any information you have | ve and click Search. Leave fields blanl | k for a list of all va | alues.  | _   |          |                       |          |              |           |                                     |
| *Search By                     | Query Name V begins w                   | ith UCAD               | _WC_ALL |     |          | ×                     |          |              |           |                                     |
| Search                         | Advanced Search                         |                        |         |     |          |                       |          |              |           |                                     |
|                                |                                         |                        |         |     |          |                       |          |              |           |                                     |
|                                |                                         | ~                      |         |     |          |                       |          |              |           |                                     |
| Search Results                 |                                         |                        |         |     |          |                       |          |              |           |                                     |
| Search Results<br>*Folder View | All Folders V                           |                        |         |     |          |                       |          |              |           |                                     |
|                                | All Folders V                           |                        |         | Per | sonalize | Find                  | View All | ן <u>ו</u> ו | First 🕚 1 | lof 1 🕑 Las                         |
|                                | All Folders V<br>Description            | Owner                  | Folder  |     | Run to   | Find<br>Run to<br>XML |          | Definitiona  |           | 1 of 1 🕑 Las<br>Add to<br>Favorites |

6. My Favorite Queries displays including the recently added query. You may remove if necessary by clicking on the "minus" - sign for one at a time or click Clear Favorites List to remove all queries listed. To run the query you can click on **HTML**.

| Query                        |                      |   |       |        | Pers                 | onalize        | Find            | View All      | 2        | First 🕚 1 o          | f 1 🕑 Last          |
|------------------------------|----------------------|---|-------|--------|----------------------|----------------|-----------------|---------------|----------|----------------------|---------------------|
| Query Name                   | Description          |   |       | er     | Run to<br>HTML Excel |                |                 | Schedule      | Defi     | nitional References  | Add to<br>Favorites |
| UCAD_WC_ALL_DOCS_SRCH_EMPLID | Jploaded Docs Public |   |       |        | HTML                 | Excel          | XML             | Schedule      | e Loo    | kup References       | Favorite            |
| My Favorite Queries          | •                    |   |       |        |                      |                | Person          | alize   Fi    | nd   🔄   | 📑 🛛 First 🕚          | 1 of 1 🕑 Las        |
| Query Name                   | Description          | 0 | wner  | Folder |                      | Run to<br>HTML | Run to<br>Excel | Run to<br>XML | Schedule | e Definitional Refer | ences Remov         |
| UCAD_WC_ALL_DOCS_SRCH_EMPLID | Uploaded Docs        | P | ublic |        | 57                   | HTML           | Excel           | XML           | Schedul  | e Lookup Referen     | ces 🖃               |
| Clear Favorites List         |                      |   |       |        | W                    |                |                 |               |          |                      | -                   |

On the query menu, UCAD\_WC\_ALL\_DOCS\_SRCH\_EMPLID, enter the desired student ID number (removed for FOIP reasons). To narrow search results, enter the applicable admit Term (e.g. 2197). Click the View Results button.
 View Results

| UCAD_WC_      | ALL_DOCS_SF        | RCH         | _EM         | PLID         | ) - Up       | oload         | ed Do         | CS       |
|---------------|--------------------|-------------|-------------|--------------|--------------|---------------|---------------|----------|
|               | ID 1               |             | ×           |              |              |               |               | }        |
| Admit         | Term equals        | Q           | 4           |              |              |               |               | }        |
| Admit Term    | n greater than     | Q           |             |              |              |               |               |          |
| Admit Term no | t greater than     | Q           |             |              |              |               |               |          |
| View Results  |                    |             |             |              |              |               |               | 1        |
| ID Name       | Career Institution | Appl<br>Nbr | Prog<br>Nbr | Acad<br>Prog | Prog<br>Actn | Action<br>Rsn | Admit<br>Term | Function |
|               |                    | Ν.          | -           |              |              |               | -             |          |

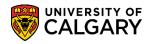

SA – Admissions

8. Search results display every document uploaded into PeopleSoft. For this example, the student has several documents uploaded. Note the details for Admit Term, Checklist and Checklist Item. Scroll to the right side of the query results to view additional information

|             |           | t Term eq<br>n greater i |             | 0       | -           |             |             |              |              |               |               |          |           |          |        |               |               |        |            |                    |                   |                |                  |
|-------------|-----------|--------------------------|-------------|---------|-------------|-------------|-------------|--------------|--------------|---------------|---------------|----------|-----------|----------|--------|---------------|---------------|--------|------------|--------------------|-------------------|----------------|------------------|
|             |           | t greater i              |             | 0       | •           |             |             |              |              |               |               |          |           |          |        |               |               |        |            |                    |                   |                | 4                |
| View        | w Results |                          |             |         |             |             |             |              |              |               |               |          |           |          |        |               |               |        |            |                    |                   |                |                  |
| Dow<br>View |           | sults in :               | Excel \$    | SpreadS | Sheet CS    | V Text File | ΧМ          | LFile (i     | 20 kb)       |               |               |          |           |          |        |               |               | 4      |            | 4                  |                   |                |                  |
| -           | ID        | Name                     | Fee<br>Type | Career  | Institution | Appl Nbr    | Prog<br>Nbr | Acad<br>Prog | Prog<br>Actn | Action<br>Rsn | Admit<br>Term | Function | Checklist | Sequence | Status | Chkist<br>Seq | Chkist<br>Itm | Status | Stat Dt    | Verified<br>ADMA   | Association<br>ID | School<br>Name | Attach<br>Number |
|             |           |                          | STN         | UGRD    | UCALG       |             | 0           | SCBCH        | ADRV         | AUTO          | 2137          | PROS     | ELP       | 2        | с      | 100           | ELP           | с      | 2018/11/09 | Not<br>Applicable  |                   |                | 1                |
|             |           |                          | STN         | UGRD    | UCALG       |             | 0           | HABCH        | APPL         |               | 2187          | ADMA     | UGCANT    | 7        | с      | 500           | HSTRAN        | с      | 2018/09/26 | Not<br>Applicable  | 00100016          | Nova<br>Scotia | 1                |
| 3           |           |                          | STN         | UGRD    | UCALG       |             | 0           | HABCH        | APPL         |               | 2187          | ADMA     | UGCANT    | 7        | с      | 600           | HSTRAN        | с      | 2018/09/26 | Not<br>Applicable  | 00100123          |                | 1                |
|             |           |                          | STN         | UGRD    | UCALG       |             | 0           | HABCH        | APPL         |               | 2187          | ADMA     | UGCANT    | 7        | с      | 700           | HSTRAN        | с      | 2018/09/26 | Not<br>Applicable  | 00102175          | MEI            | 1                |
|             |           |                          | STN         | UGRD    | UCALG       |             | 0           | HABCH        | APPL         |               | 2187          | ADMA     | UGCANT    | 7        | с      | 700           | HSTRAN        | с      | 2018/09/26 | Not<br>Applicable  | 00102175          | MEI            | 2                |
|             |           |                          | STN         | UGRD    | UCALG       |             | 0           | HABCH        | APPL         |               | 2187          | ADMA     | UGIB      | 8        | с      | 100           | INTBAC        | с      | 2018/09/26 | N                  |                   |                | 1                |
|             |           |                          | STN         | UGRD    | UCALG       |             | 0           | HABCH        | APPL         |               | 2187          | PROS     | ELP       | 2        | с      | 100           | ELP           | с      | 2018/11/09 | Not<br>Applicable  |                   |                | 1                |
|             |           |                          | STN         | UGRD    | UCALG       |             | 0           | NUBCH        | APPL         |               | 2197          | ADMA     | UGCANT    | 10       | с      | 100           | HSTRAN        | с      | 2018/11/08 | Not<br>Applicable  |                   |                | 1                |
|             |           |                          | STN         | UGRD    | UCALG       |             | 0           | NUBCH        | APPL         |               | 2197          | ADMA     | UGCANT    | 10       | с      | 100           | HSTRAN        | с      | 2018/11/08 | Not<br>Applicable  |                   |                | 2                |
| 0 ·         |           |                          | STN         | UGRD    | UCALG       |             | 0           | NUBCH        | APPL         |               | 2197          | ADMA     | UGCANT    | 10       | с      | 200           | TRANS         | с      | 2018/11/14 | Not<br>Applicable  |                   |                | 1                |
| 1           |           |                          | STN         | UGRD    | UCALG       |             | 0           | NUBCH        | APPL         |               | 2197          | ADMA     | UGCANT    | 10       | с      | 200           | TRANS         | с      | 2018/11/14 | Not<br>Applicable  |                   |                | 2                |
| 12          |           |                          | STN         | UGRD    | UCALG       |             | 0           | NUBCH        | APPI         |               | 2197          |          | UGCANT    | 10       | c      | 200           | TRANS         | c      | 2018/11/14 | Not<br>Application |                   |                | 3.               |

9. The right side of the query includes a description or name of the document uploaded. There are two links available; **Link to Document** and **Link to Checklist** that directly navigate to the uploaded document or checklist management component. Click the **Link to Document** link.

|     | nction | Checklist | Sequence | Status | Chkist<br>Seq | Chkist<br>Itm | Status | Stat Dt    | Verified<br>ADMA  | Association<br>ID | School<br>Name | Attach<br>Number | Long Descr                        | Doc Date      | Link to<br>Documnt  | Link to<br>Checklist | User | Last D<br>DtTm         |
|-----|--------|-----------|----------|--------|---------------|---------------|--------|------------|-------------------|-------------------|----------------|------------------|-----------------------------------|---------------|---------------------|----------------------|------|------------------------|
|     | ROS    | ELP       | 2        | с      | 100           | ELP           | с      | 2018/11/09 | Not<br>Applicable |                   |                | 1                | tester.png                        | 2018/11/09    | Link to<br>Document | Link to<br>Checklist |      | 2018/117<br>8:55:02/   |
|     | ADMA   | UGCANT    | 7        | с      | 500           | HSTRAN        | с      | 2018/09/26 | Not<br>Applicable | 00100016          | Nova<br>Scotia | 1                | Joint_Programs_2157.PDF           | 2018/09/26    |                     | Link to<br>Checklist |      | 2018/09<br>12:05:11    |
| 87  | ADMA   | UGCANT    | 7        | с      | 600           | HSTRAN        | с      | 2018/09/26 | Not<br>Applicable | 00100123          |                | 1                | 30045960.pdf                      | 2018/00/26    | Link to<br>Document | Link to<br>Checklist |      | 2018/09/               |
| 87  | ADMA   | UGCANT    | 7        | с      | 700           | HSTRAN        | с      | 2018/09/26 | Not<br>Applicable | 00102175          | MEI            | 1                | 30045980.pdf                      | 2018/09/26    | Link to<br>Document |                      |      | 2018/0                 |
| 37  | ADMA   | UGCANT    | 7        | с      | 700           | HSTRAN        | с      | 2018/09/26 | Not<br>Applicable | 00102175          | MEI            | 2                | 1                                 | 2018/11/09    | Link to<br>Document |                      |      | 2018/09/2<br>12:05:11F |
|     | ADMA   | UGIB      | 8        | с      | 100           | INTBAC        | с      | 2018/09/26 | N                 |                   |                | 1                | App_from_Duplicate_ID_30046626.pc | if 2018/09/26 | Link to<br>Document | Link to<br>Checklist |      | 2018/10/<br>3:37:15    |
|     | ROS    | ELP       | 2        | с      | 100           | ELP           | с      | 2018/11/09 | Not<br>Applicable |                   |                | 1                | tester.png                        | 2018/11/09    | Link to<br>Document | Link to<br>Checklist |      | 2018/11/<br>8:55:02A   |
|     | AMC    | UGCANT    | 10       | с      | 100           | HSTRAN        | с      | 2018/11/08 | Not<br>Applicable |                   |                | 1                | Desert.jpg                        | 2018/11/08    | Link to<br>Document |                      |      | 2018/0                 |
|     | ADMA   | UGCANT    | 10       | с      | 100           | HSTRAN        | с      | 2018/11/08 | Not<br>Applicable |                   |                | 2                | DSC_0052.jpg                      | 2018/11/14    | Link to<br>Document | Link to<br>Checklist |      | 2018/09/2              |
| .7  | ADMA   | UGCANT    | 10       | с      | 200           | TRANS         | с      | 2018/11/14 | Not<br>Applicable |                   |                | 1                | F                                 | 2018/11/14    | Link to<br>Document |                      |      | 2018/09                |
| 197 | ADMA   | UGCANT    | 10       | с      | 200           | TRANS         | с      | 2018/11/14 | Not<br>Applicable |                   |                | 2                | DSC_0554.jpg                      | 2018/11/14    | Link to<br>Document | Link to<br>Checklist |      | 2018/09/<br>12:051     |
| 97  | ADMA   | UGCANT    | 10       | с      | 200           | TRANS         | с      | 2018/11/14 | Not<br>Applicable |                   |                | 3                | DSC_0488.jpg                      | 2018/11/14    | Link to<br>Document | Link to<br>Checklist |      | 2018/09/               |

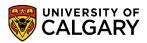

SA – Admissions

10. A new window opens and navigates directly to **Transcript Document**. Remember to click **View All** if more than one supporting document has been uploaded. Click **View All**.

| Supporting Document       | Transcript    | Document              |         |            |                |                |         |
|---------------------------|---------------|-----------------------|---------|------------|----------------|----------------|---------|
| Transcript Docu           | ument         |                       |         |            |                |                |         |
|                           |               |                       |         |            |                |                |         |
| Academic Institution:     | UCALG         | University of Calgary | Ad      | mit Term:  | 2187           |                |         |
| Academic Career:          | UGRD          | Undergraduate Progr   | ams Stu | udent Care | eer Nbr:       | 0              |         |
| Application Nbr:          |               | Program Number:       | 0 Pro   | ogram Sta  | tus: Primary   | Applicant      |         |
| Academic Program:         | HABCH         | Academic Plan:        | BCOMM-E | DEG A      | CCT-MAJ        |                |         |
| Supporting Documen        | ıt            |                       |         | F          | ind   View All | First 🕚 1 of 4 | ① Last  |
| Organization ID           | 00100123      | Dominica High School  | I       | _          | $\Lambda$      |                |         |
| Admin Function            | ADMA          | SEQ 3C # 7            |         |            | 21             |                |         |
| Checklist Code            | UGCANT        | UG Canada - Transfe   | r Appl  |            |                |                |         |
| Checklist Item Code       | HSTRAN        | High School Transcrip | ot      |            |                |                |         |
| Checklist Sequence        | 600           | Checklist Status Co   | mpleted |            |                |                |         |
| Upload Document           | View Docur    | nent CheckList        |         |            |                |                |         |
| 🔚 Save 🔯 Return to        | o Search      | Notify                |         |            | 📑 Ac           | Id 🖉 Update/D  | Visplay |
| Supporting Document   Tra | anscript Docu | ment                  |         |            |                |                |         |

11. For this example click on Upload Document to view the uploaded document for example Nova Scotia High School. Click the **Upload Document** link.

| Supporting Document | t          |                            | Find   View 1 | First 🕚 1-4 of 4 🕑 Last |
|---------------------|------------|----------------------------|---------------|-------------------------|
| Organization ID     | 00100123   | Dominica High School       |               |                         |
| Admin Function      | ADMA       | SEQ 3C # 7                 |               |                         |
| Checklist Code      | UGCANT     | UG Canada - Transfer Appl  |               |                         |
| Checklist Item Code | HSTRAN     | High School Transcript     |               |                         |
| Checklist Sequence  | 600        | Checklist Status Completed |               |                         |
| Upload Document     | View Docur | nent CheckList             |               |                         |
| Organization ID     | 00100016   | Nova Scotia High School    |               |                         |
| Admin Function      | ADMA       | SEQ 3C # 7                 |               |                         |
| Checklist Code      | UGCANT     | UG Canada - Transfer Appl  |               |                         |
| Checklist Item Code | HSTRAN     | High School Transcript     |               |                         |
| Checklist Sequence  | 500        | Checklist Status Completed |               |                         |
| Upload Document     | View Docur | nent CheckList             |               |                         |
| 20 ganization ID    | 00102175   | Ontario High School        |               |                         |
| Admin Function      | ADMA       | SEQ 3C # 7                 |               |                         |
| Checklist Code      | UGCANT     | UG Canada - Transfer Appl  |               |                         |
| Checklist Item Code | HSTRAN     | High School Transcript     |               |                         |
|                     |            |                            |               |                         |

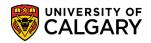

SA – Admissions

12. Details of the uploaded document and the corresponding checklist codes, etc. display. To view the document, click the **View** link.

| Upload Document                  |                      |                            |                  |                       |             |
|----------------------------------|----------------------|----------------------------|------------------|-----------------------|-------------|
| Upload Document                  |                      |                            |                  |                       |             |
|                                  |                      |                            |                  |                       |             |
| Academic Institution UCALG Unive | rsity of Calgary     | Academic UGRD<br>Career    | Undergraduate Pr | ograms                |             |
| Admit Term 2187 Fall 2           | 018                  | Student Career 0<br>Nbr    | Application Nbr  |                       |             |
| Admin Function ADMA SEQ 30       | 7 Checklist Co       | de UGCANT Checklist Item C | ode HSTRAN       | Checklist Sequence 50 | 0           |
| External Org Id 00100016 Nov     | a Scotia High School |                            |                  |                       |             |
| Documents Audit                  | $\sim$               |                            |                  |                       |             |
| Document Name                    | Uploaded Date D      | escription                 | Status           | View                  |             |
| Joint_Programs_2157.PDF          | 2018/09/26 J         | loint_Programs_2157.PDF    | Uploaded         | View 📃                |             |
|                                  |                      |                            |                  | Add                   |             |
|                                  |                      |                            | Z                | N                     |             |
| Return to Search                 | "≓" Notify           |                            |                  | 📑 Add 🖉 Upd           | ate/Display |

13. The document displays in a new window. Note for FOIP reasons some information has been removed. Close the **Window**.

|               | LGARY                                            |                                       |               |           |                | All 👻              | Search                                         |              | Advanced Set    |    |
|---------------|--------------------------------------------------|---------------------------------------|---------------|-----------|----------------|--------------------|------------------------------------------------|--------------|-----------------|----|
| pload Docume  | ent                                              |                                       |               |           |                |                    |                                                |              | New Window   He | lp |
| pload D       |                                                  |                                       |               | · 🔒 (     | 3 Se           | arch               |                                                | — [<br>2 - 命 |                 |    |
| 1             | 🦁 csua.my.ucalgary.ca 🛛 🗙 📑                      |                                       |               |           |                |                    |                                                | 5            |                 |    |
| cademic Inst  |                                                  |                                       |               |           |                |                    |                                                | 4            |                 |    |
| Admi          |                                                  |                                       |               |           |                |                    |                                                |              |                 |    |
|               |                                                  |                                       |               |           |                |                    |                                                |              | ^               |    |
| dmin Functi   |                                                  |                                       |               |           |                |                    |                                                |              | <u>^</u>        |    |
| cternal Org I | Report ID: UCSRR001<br>Process Instance: 9530841 | University of Ca<br>Report Combined 1 |               |           |                | 1                  | Page No. 1<br>Run Date 2017,<br>Run Time 07:43 |              |                 |    |
| ocuments      | Term: 2157 Fall 2015                             |                                       |               |           |                |                    |                                                |              |                 |    |
| int Programs  | Pri Name                                         | Stdnt ID Adm                          | Stat Car#     | Jnt       | AProg          | Degree Plan        | Prim Plan                                      | Term         |                 |    |
|               |                                                  |                                       |               |           |                |                    |                                                |              |                 |    |
|               | One Program with Joint Program Flag Indic        | ated - No Outstanding                 | g Admission A | Applicati | lons           |                    |                                                |              |                 |    |
| Save 🧕 💽      | EN                                               | CF3                                   | U-6           |           | ENBCH          | BSC-DEG            | ENCH-MAJ                                       | 2157         |                 |    |
| Jave          | UPO                                              | TRN                                   | U-1           | Y         | ARBCH          | BA-DEG             | PSYC-MAJ                                       | 2157         |                 |    |
|               | Two Programs with Joint Program Flag Not         | Indicated                             |               |           |                |                    |                                                |              |                 |    |
|               | EN                                               | CF3                                   | U-1           | N         | ENBCH          | BSC-DEG            | ENGO-MAJ                                       | 2157         |                 |    |
|               |                                                  | CF3                                   | U-2           |           | ENBCH          | BSC-DEG            | ENGO-MAJ                                       | 2157         |                 |    |
|               |                                                  | TRN                                   | U-0           |           | ENBCH          | BSC-DEG            | ENGO-MAJ                                       | 2157<br>2157 |                 |    |
|               | GS                                               | CF3<br>REG                            | U-1<br>G-0    |           | ENBCH          | BSC-DEG<br>MSC-DEG | ENGO-MAJ<br>GLGP-AOS                           | 2157         |                 |    |
|               |                                                  | TRN                                   | U-0           |           | SCBCH          | BSC-DEG            | GLGP-AOS<br>GOPH-MAJ                           | 2157         |                 |    |
|               |                                                  | REG                                   | G-0           |           | GSMTH          | MSC-DEG            | MDCH-AOS                                       | 2157         |                 |    |
|               |                                                  | REG                                   | G-1           |           | GSDOC          | PHD-DEG            | MDCH-AOS                                       | 2157         |                 |    |
|               |                                                  | REG                                   | G-0           |           | GSMTH          | MSC-DEG            | MTST-AOS                                       | 2157         |                 |    |
|               |                                                  | REG                                   | G-1           |           | GSDOC          | PHD-DEG            | MTST-AOS                                       | 2157         |                 |    |
|               |                                                  | REG                                   | G-0<br>G-1    |           | GSMTH<br>GSDOC | MSC-DEG<br>PHD-DEG | ENCI-AOS<br>ENCI-AOS                           | 2157 2157    |                 |    |
|               |                                                  | REG                                   | G-0           |           | GSMTH          | MN-DEG             | NURS-AOS                                       | 2157         |                 |    |
|               |                                                  | REG                                   | G-1           |           | GSDOC          | PHD-DEG            | NURS-AOS                                       | 2157         |                 |    |
|               |                                                  | REG                                   | G-0           | N         | GSMTH          | MSC-DEG            | ENEL-AOS                                       | 2157         | ~               |    |

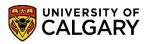

SA – Admissions

14. To view the corresponding checklist item, click the **Link to the Checklist**.

|        |             |              |              |               |               |          |           |          |          |               |               |        |            |                   |                   |                |                  |                           |            |                     |                      | First 1- | 15 of 15 La            |
|--------|-------------|--------------|--------------|---------------|---------------|----------|-----------|----------|----------|---------------|---------------|--------|------------|-------------------|-------------------|----------------|------------------|---------------------------|------------|---------------------|----------------------|----------|------------------------|
| pi Nbr | Prog<br>Nbr | Acad<br>Prog | Prog<br>Actn | Action<br>Ran | Admit<br>Term | Function | Checklist | Sequence | ə Status | Chklet<br>Seq | Chkist<br>Itm | Status | Stat Dt    | Vertfled<br>ADMA  | Association<br>ID |                | Attach<br>Number |                           | Doc Date   | Link to<br>Documnt  | Link to<br>Checklist | User     | Last Up<br>DtTm        |
|        | 0           | SCBCH        | ADRV         | AUTO          | 2137          | PROS     | ELP       | 2        | C C      | 100           | ELP           | с      | 2018/11/09 | Not<br>Applicable |                   |                | 1                | tester.png                | 2018/11/09 | Link to<br>Document | Link to<br>Checklist |          | 2018/11/0<br>8:55:02AM |
|        | 0           | HABCH        | APPL         |               | 2187          | ADMA     | UGCANT    | 7        | r c      | 500           | HSTRAN        | с      | 2018/09/26 | Not<br>Applicable |                   | Nova<br>Scotia | 1                | 1 Joint_Programs_2157.PDF | 2018/09/26 | Link to<br>Document | Link to<br>Checklist |          | 2018/09/2<br>12:05:11F |
|        | 0           | HABCH        | APPL         |               | 2187          | ADMA     | UGCANT    | r 7      | c        | 600           | HSTRAN        | с      | 2018/09/26 | Not<br>Applicable |                   |                | 1                | 1 30045960.pdf            | 2018/09/26 |                     | Link to<br>Checklist |          | 2018/09/2<br>12:05:11  |
|        | 0           | HABCH        | APPL         |               | 2187          | ADMA     | UGCANT    | 7        | ° C      | 700           | HSTRAN        | с      | 2018/09/26 | Not<br>Applicable |                   | MEI            | 1                | 1 30045960.pdf            | 2018/09/26 | Link<br>Document    | Link to<br>Checklist |          | 2018/09/2<br>12:05:11  |
|        | 0           | НАВСН        | APPL         |               | 2187          | ADMA     | UGCANT    | 7        | c        | 700           | HSTRAN        | с      | 2018/09/26 | Not<br>Applicable |                   | MEI            | 2                | 2 fire_shark.jpg          | 2018/11/09 | Link to<br>Document | Link to<br>Checklist |          | 2018/09/2              |

15. The checklist will open in a new window.

| ile XM        |                |              |               |             |            |               |                   |        |             |                   |                   |                      |              |                 |            |                     |                      | First 1- | -15 of       |
|---------------|----------------|--------------|---------------|-------------|------------|---------------|-------------------|--------|-------------|-------------------|-------------------|----------------------|--------------|-----------------|------------|---------------------|----------------------|----------|--------------|
| r Prog<br>Nbr |                |              |               |             |            |               |                   |        |             |                   |                   |                      |              |                 |            |                     | nik to<br>sckilat    | User     | La           |
| 0 Favorit     | tes 🔻 🛛 Ma     | in Menu      | <b>*</b> )    | Reportin    | g Tools 🔻  | > Query 🔻     | > Quer            | y View | er > Ch     | ecklist Mana      | igement - Per     | son                  | 🏫 F          | lome   Add to   | Favorites  | Sign ou             | t Ik to              |          | 2018         |
| 0             |                | GAF          | of<br>Y       |             |            |               |                   |        |             |                   | * Search          | 1                    |              | Advanced Searce |            |                     | ik to<br>iecklist    |          | 201:         |
| 0<br>Chec     | cklist Manager | nent 1       | Check         | list Manage | ement 2    |               |                   |        |             |                   |                   |                      |              | '               | New Window | Help   📰            | k to<br>ecklist      |          | 201:         |
| 0             |                |              |               |             |            |               |                   |        |             |                   |                   |                      |              |                 |            |                     | ik to<br>iecklist    |          | 201<br>12:0  |
| o             |                |              |               |             |            |               |                   |        |             |                   |                   |                      |              |                 |            |                     | ik to<br>iecklist    |          | 201<br>12:0  |
| 0             |                |              |               |             |            | 1 12:32:39P   |                   |        |             |                   | Status Com        | nlated               |              |                 |            |                     | ik to<br>iecklist    |          | 201<br>3:37  |
| 0             |                |              | cademic       | Institution | University | of Calgary    |                   |        |             | State             | us Date 2018      | B/11/08              |              |                 |            |                     | ik to<br>iecklist    |          | 201<br>3:55  |
| 0 Che         | cklist Item T  |              |               | klist Code  | UG Cana    | da - Transfer |                   |        |             |                   | ue Date 9999      |                      |              | + -             |            |                     | ik to<br>iecklist    |          | 201:<br>12:0 |
| 0             | aquence<br>300 |              | ltem<br>ISEDI | ٩           | HSEDI      |               | tatus<br>ompleted |        | ~           |                   | us Date<br>/11/01 | *Due Dat<br>9999/12/ | 31           | Comments        |            |                     | ik to<br>iecklist    |          | 201:<br>12:0 |
| o             | Re             | sponsib<br>O | rg ID 00      | 101264      |            | Name          | Descr             | iption | Three Hills |                   |                   |                      |              |                 |            |                     | ik to<br>iecklist    |          | 2018         |
| 0             |                |              |               |             |            |               |                   | -      |             |                   |                   |                      |              | +-              |            |                     | ik to<br>iecklist    |          | 201:         |
| 0 *Se         | equence<br>400 |              | ltem<br>TREDI | ٩           | TREDI      |               | tatus<br>ompleted |        | ~           |                   | us Date<br>/11/01 | *Due Dat<br>9999/12/ |              |                 |            |                     | vik to<br>lecklist   |          | 2018         |
| 0 NUBCH       | H APPL         | 2197         | ADMA.         | UGCANT      | 10         | 200           | TRANS             | С      | 2018/11/14  | Not<br>Applicable |                   | 4                    | DSC_0070.jpg |                 | 2018/11/14 | Link to<br>Document | Link to<br>Checklist |          | 2018         |
| 0 NUBCH       | H APPL         | 2197         | ADMA          | UGCANT      | 10         | 5 300         | CEEBS             | С      | 2018/11/09  | Y                 |                   | 1                    | Ucalgary.png |                 | 2018/11/09 | Link to<br>Document | Link to<br>Checklist |          | 201:<br>7:38 |
|               |                |              | PROS          |             |            | 5 100         |                   | с      | 2018/11/09  | Not               |                   |                      |              |                 | 2018/11/09 | Link to             | Link to              |          | 2018         |

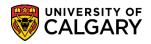

SA – Admissions

16. To view the details of the corresponding checklist is completed indicating the transcript has been completed (e.g. Nova Scotia). **Close the window** to return to the Query Report.

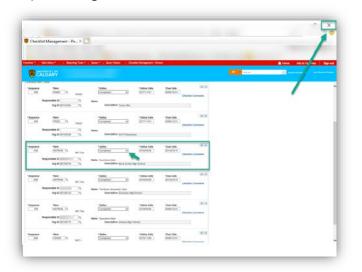

#### End of Procedure

For the corresponding online learning, consult the Student and Enrolment Services, Student Administration (PeopleSoft Campus Solutions) training website.